## **AutoCAD [32|64bit]**

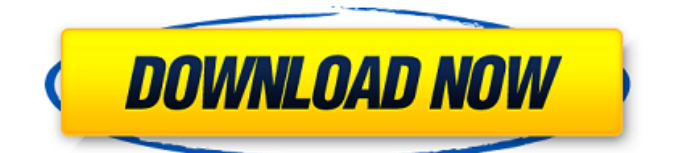

**AutoCAD PC/Windows**

Ad A unique aspect of AutoCAD is that it includes a keystroke-driven parametric 3D modeling software application. More than any other CAD application, AutoCAD supports the creation of 3D models. The introduction of this feature resulted in the development of the "AutoCAD" brand name for its 3D parametric modeling functionality. 3D parametric modeling allows users to create a 3D model using commands that are similar to the commands used to create two-dimensional (2D) drawings. AutoCAD then uses the modeled 3D geometry to create a 2D representation of that geometry. This technique differs from typical CAD methods. Steps Basic Parametric Modeling Steps to create a basic parametric model. 1. Create a sketch and place two lines. 2. Press the SEND TO 3D CARTESIAN command. This command will display a box tool on the drawing canvas. 3. Select the box tool. 4. Move the

mouse to select the two lines. 5. A prompt appears asking for a name. Type in the first letter of the first line (N), then press the Tab key. 6. The two lines will be drawn. 7. Select the box tool again. 8. Press the SEND TO 3D CARTESIAN command. This time, select the LINE command, which will allow you to add a second line to the model. 9. Press the Tab key to create a second line. 10. Select both lines. 11. Press the Tab key to select the LINE command again. 12. This time, select the LINE command, which will allow you to add a third line. 13. Press the Tab key to add the third line to the model. Ad More advanced parametric modeling can be accomplished by selecting commands from the Parametric Modeling section of the menu. Most of the parametric commands are specific to 3D models. Advanced Parametric Modeling Steps to create a 3D model. 1. Create a sketch and place a cube. 2. Press the SEND TO 3D CARTESIAN command. This command will display the box tool on the drawing canvas. 3. Select the box tool.

## **AutoCAD Crack With License Code**

Autodesk Exchange Apps Autodesk Exchange, also known as Autodesk App Exchange, is an online service of Autodesk that allows users to search and download software applications written in Autodesk application software development kits. The service provides

information on what is included in the app, such as keywords, screenshots, and rating. OpenDraw was the first plug-in for AutoCAD For Windows 10 Crack released in 1985. Autodesk uses two numbering systems to refer to thirdparty AutoCAD plug-ins. The first is the year it was developed and the second is the year it was released as a software update. Plug-ins for AutoCAD 2010 are numbered 6010 and 6011. Autodesk Exchange App Store Autodesk Exchange apps for AutoCAD Autodesk Exchange App is software developed by Autodesk for its users. The software is downloaded and installed directly through the Autodesk Exchange App store, and allows users to search and download AutoCAD plug-ins directly to their Windows computer. This store was launched in 2010, and includes new features like a shopping cart, in-app payments and reviews. In 2010, Autodesk launched an Android app store in 2011. The App store offers all of the functionality and plug-in options available in Autodesk App software. Currently, in 2014, the App Store includes the following AutoCAD plug-ins: AutoCAD 2010 app AutoCAD Civil 3D AutoCAD Electrical AutoCAD Mechanical AutoCAD Architecture AutoCAD Land Desktop AutoCAD Rendering, Rendering Suite AutoCAD Architecture R2008 AutoCAD Architectural Desktop AutoCAD Mechanical Desktop AutoCAD Electrical Desktop AutoCAD Land Desktop AutoCAD

Structural Desktop AutoCAD MEP AutoCAD 3D 2012 R2012 AutoCAD Mechanical Desktop R2014 AutoCAD Architecture R2014 AutoCAD Civil 3D R2014 AutoCAD Land Desktop R2014 AutoCAD MEP R2014 AutoCAD Architectural Desktop R2014 AutoCAD Structural Desktop R2014 AutoCAD Visualize 2012 AutoCAD Electrical Desktop 2012 AutoCAD Land Desktop 2012 AutoCAD MEP 2012 AutoCAD Architectural Desktop 2012 AutoCAD Architectural Desktop R2014 AutoCAD Land Desktop R2014 AutoCAD MEP R2014 Auto a1d647c40b

## **AutoCAD Crack Activator**

You can now find in the "File" menu the option "Create Icon" and then select the template. After you choose the template, it will ask you to download an icon from the internet. Once you download the icon, just select it and copy. Then open the xml template and make the following changes in order to create a default icon (right click and paste the icon in the xml template): Make sure that you have removed the icon size and the style in the icon tag, and then make a new tag in the same location. Make sure that the next line is the "extent" of the icon. In the XML editor it will appear like this: 0 0 With the values of x and y representing the top left corner, and the bottom right. Once you've done this, double click in the same spot as before to open the Icon Editor. Click OK and then OK again to complete the creation of the new icon. Finally click save to save the new icon. You are now done! You can either move the new icon by copying it to the desktop and using the "File" menu, or you can move it into your Autocad installation. In Autocad you can do this by rightclicking on the icon and selecting "Move". If you want to rename the icon, select it from the shortcut menu and then click on the edit icon in the right panel. Now enter the new name, press enter, and then save it. Usage of the icon Open a model that is compatible with the icon you

created. In the property editor, go to the icon tab, and click on the "Use" icon. In the pop-up dialog, click on the "Apply to all objects" and press ok. You are done! There you have it! The icon should be displayed in the menu bar. Press the menu key and you should see the icon, that you just created. The next time you open the menu, it will be used instead of the default icon. If you want to remove the icon, just right-click on it and select "Remove". Warning Do not use the icon when you are working on a project that can be up to 8 GB, or it will freeze

**What's New In?**

Extended Drawing Limits: Accelerate drawing creation with new drawing limits for all aspects of the drawing environment. New techniques for geometry optimization, as well as a preview editor for hand sketching enable faster design creation. Download AutoCAD for free, in trial mode, and with a 30-day time limit. You can also continue the trial period and unlock the software for a one-time fee. Check out the other new features of AutoCAD 2023 at our webpage. For more information: Technical Update on AutoCAD 2023 While AutoCAD's Auto Design Review technology continues to power AutoCAD's new markups in both traditional and 3D interfaces, there's been a bit of excitement in the drawing area, which we'll share with you here. AutoCAD 2023 raises the

bar on this technology, which accelerates the process of incorporating feedback into your designs. With its focus on user interfaces, AutoCAD 2023 continues to put our customers first by responding to changing user needs with faster, easier ways to get work done. As we did in earlier releases of AutoCAD, we continue to leverage the AutoCAD platform to deliver more time to focus on your drawing. New Markup in the Traditional 2D Interface Drawing, marking up, editing, and reviewing are all key activities that allow you to easily communicate with your team and stakeholders. You can easily send a graphic annotation to anyone on your team or send emails with comments and suggestions for your document to your team's stakeholders. We've redesigned the traditional 2D markups in AutoCAD 2023, and it makes it easier than ever to create and send them. With the traditional markups, you can now instantly insert symbols and type text directly into a drawing. You can easily choose from a list of predefined symbols and quickly create your own symbols. With the new traditional markups, you can also type text that will be automatically formatted into a callout, as well as edit text in the drawing. You can even choose from a number of colors to highlight text or objects for easier viewing. We've introduced a number of these traditional markups, such as arrows and text

## **System Requirements For AutoCAD:**

Click on the links below to see system requirements. Please Note: You must have a 64bit Intel/AMD computer with 6GB or more RAM for the game. If you have a computer with less than 6GB of RAM, the game will not work. Also, having 8GB of RAM is recommended. System Requirements: You must have a 64bit Intel/AMD computer with 6GB or

Related links: